# モデムおよびローカル エリア ネットワーク

ユーザ ガイド

© Copyright 2007 Hewlett-Packard Development Company, L.P.

本書の内容は、将来予告なしに変更される ことがあります。HP 製品およびサービスに 関する保証は、当該製品およびサービスに 付属の保証規定に明示的に記載されている ものに限られます。本書のいかなる内容 も、当該保証に新たに保証を追加するもの ではありません。本書に記載されている製 品情報は、日本国内で販売されていないも のも含まれている場合があります。本書の 内容につきましては万全を期しております が、本書の技術的あるいは校正上の誤り、 省略に対して責任を負いかねますのでご了 承ください。

改訂第 1 版:2007 年 3 月

初版:2006 年 3 月

製品番号:406814-292

### 製品についての注意事項

このユーザ ガイドでは、ほとんどのモデルに共通の機能について説明します。一部の機能は、お使い のコンピュータでは使用できない場合があります。

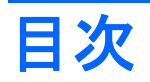

#### 1 モデムの使用 (一部のモデルのみ)

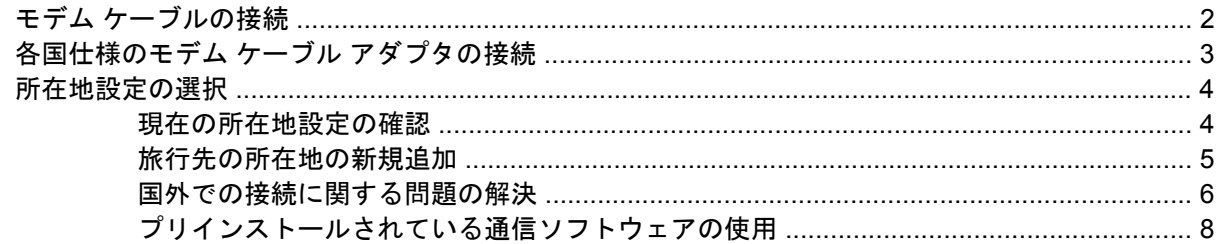

#### 2 ローカル エリア ネットワークへの接続

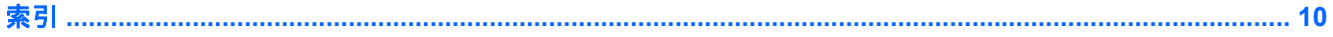

# <span id="page-6-0"></span>**1** モデムの使用(一部のモデルのみ)

モデムは、6 ピンの RJ-11 モデム ケーブルを使用してアナログ電話回線に接続する必要があります。 国によっては、各国仕様のモデム ケーブル アダプタも必要な場合があります。デジタル PBX システ ム用のコネクタは、アナログ電話回線用のモジュラ コンセントと似ていますが、このモデムには使用 できません。

八 警告! 内蔵アナログ モデムをデジタル回線に接続すると、モデムが損傷して永久に使用でき なくなる場合があります。間違ってモデム ケーブルをデジタル回線に接続した場合は、すぐに 取り外してください。

モデム ケーブルに、TV やラジオからの電波障害を防止するノイズ抑制コア(1)が付いている場合 は、コアが取り付けられているほうのケーブルの端(**2**)をコンピュータ側に向けます。

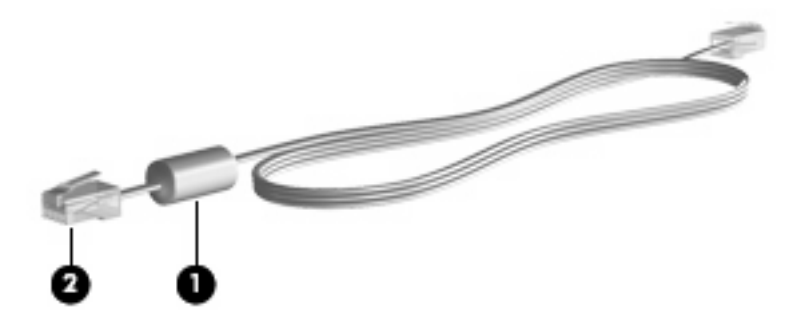

<span id="page-7-0"></span>モデム ケーブルの接続

△ 警告! 火傷や感電、火災、装置の損傷を防ぐため、モデム ケーブルまたは電話ケーブルを RJ-45(ネットワーク)コネクタに接続しないでください。

モデム ケーブルを接続するには、以下の手順で操作します。

- **1.** モデム ケーブルをコンピュータ本体のモデム コネクタに差し込みます(**1**)。
- **2.** モデム ケーブルのもう一方の端を電話回線用モジュラ コンセントに接続します(**2**)。

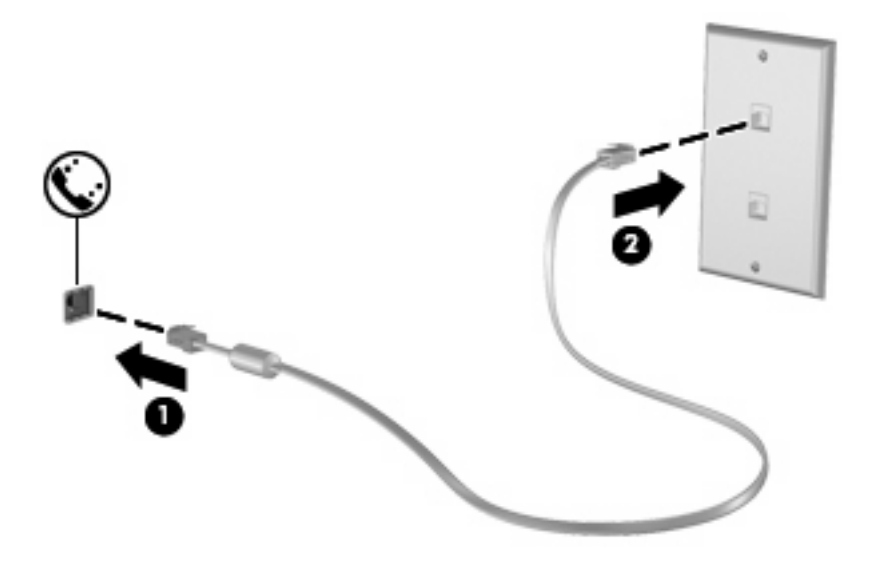

### <span id="page-8-0"></span>各国仕様のモデム ケーブル アダプタの接続

モジュラ コンセントは国により異なります。モデムおよびモデム ケーブルを国外で使用する場合 は、各国仕様のモデム ケーブル アダプタを用意する必要があります。

RJ-11 電話線差込口のないアナログ電話回線にモデムを接続するには、以下の手順で操作します。

- **1.** モデム ケーブルをコンピュータ本体のモデム コネクタに差し込みます(**1**)。
- **2.** モデム ケーブルを各国仕様のモデム ケーブル アダプタに接続します(**2**)。
- **3.** 各国仕様のモデム ケーブル アダプタを電話回線用モジュラ コンセントに接続します(**3**)。

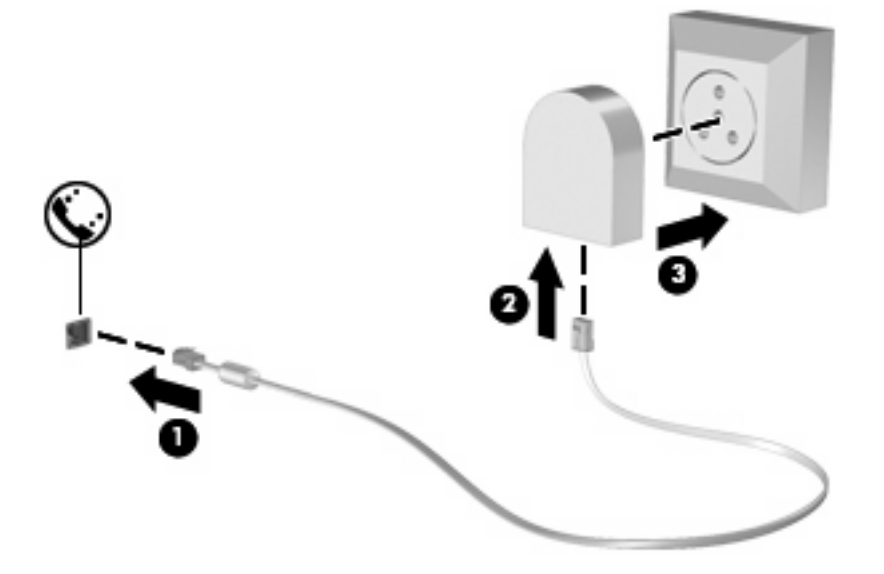

## <span id="page-9-0"></span>所在地設定の選択

### 現在の所在地設定の確認

現在の所在地設定を表示するには、以下の手順で操作します。

- **1. [**スタート**]**→**[**コントロール パネル**]**を選択します。
- **2. [**日付、時刻、地域と言語のオプション**]**をクリックします。
- **3. [**地域と言語のオプション**]**をクリックします。
- **4. [**場所**]**の下に現在地が表示されています。

#### <span id="page-10-0"></span>旅行先の所在地の新規追加

初期設定では、お使いのモデムで使用可能な所在地設定は日本用の設定のみです。コンピュータを国 外で使用する場合は、使用する国の規格に準拠するように内蔵モデムを設定します。

新しく追加した所在地設定はコンピュータに保存され、設定をいつでも切り替えられるようになりま す。コンピュータには、任意の国の所在地設定を複数追加できます。

注意: モデムの日本用の設定は削除しないでください。日本用の設定を保持した状態で国外 でモデムを使用できるようにするには、モデムを使用する国や地域ごとに所在地の構成を新規 に追加します。

注意: お使いのモデムの設定が、旅行先の国や地域の通信規定や法律に違反することを防ぐ ため、その国や地域の設定を選択してください。国を正しく選択しないと、モデムが正しく機 能しない場合があります。サポートされていない国を選択するとメッセージが表示されます。 その国ではこのモデムの使用が認可されていないため、使用しないでください。

モデムの所在地設定を追加するには、以下の手順で操作します。

- **1. [**スタート**]**→**[**コントロール パネル**]**→**[**ネットワークとインターネット接続**]**の順に選択します。
- **2.** 左上部分に表示されている一覧から、**[**電話とモデムのオプション**]**をクリックします。
- **3. [**ダイヤル情報**]**タブをクリックします。
- **4. [**新規**]**をクリックします。(**[**新しい所在地**]**ウィンドウが表示されます。)
- **5. [**所在地**]**ボックスに、新しく追加する所在地設定の名前(「自宅」、「会社」など)を入力します。
- **6. [**国**/**地域**]**ドロップダウン リストから国または地域を選択します。(モデムでサポートされていな い国または地域を選択すると警告が表示され、初期設定の**[**米国**]**または**[**英国**]**が選択されます。)
- **7. [OK]**をクリックして、新しい所在地設定を保存します。(**[**電話とモデムのオプション**]**ウィンド ウが表示されます。)
- **8.** 以下のいずれかの操作を行います。
	- 新しい所在地を現在地の設定として使用するには、**[OK]**をクリックします。
	- 他の所在地設定を現在地の設定として使用するには、**[**所在地**]**リストから使用する設定を選 択して、**[OK]**をクリックします。

 $\mathbb{Z}$ 注記: 国外の設定と同じように、日本国内の所在地設定も追加できます。たとえば、外 線に接続するダイヤル情報を含む設定を「会社」という名前で追加することができます。

#### <span id="page-11-0"></span>国外での接続に関する問題の解決

コンピュータを購入した国以外でモデムを使用しているときに問題が発生した場合は、次のことを試 してみてください。

電話回線の種類の確認

モデムには必ずアナログ電話回線を使用します(デジタル回線を使用しないでください)。PBX 回線と呼ばれる回線は、通常はデジタル回線です。データ回線、FAX 回線、モデム回線、標準電 話回線と呼ばれている電話回線は、通常はアナログ回線です。

● パルスとトーンのどちらのダイヤル方法を使用しているかの確認

アナログ回線では、2つのダイヤル モード(パルスまたはトーン)のどちらかをサポートしてい ます。これらのダイヤル モード オプションは、[電話とモデムのオプション]で選択します。選択 するダイヤル モード オプションは、お使いの電話回線でサポートされているダイヤル モードと 一致する必要があります。

お使いの電話回線でサポートされているダイヤル モードを判断するには、電話機で数桁の番号 をダイヤルして、ダイヤル音を聞きます。カタカタという音(パルス音)がする場合は電話回線 がパルス ダイヤル方式をサポートし、ピポパと音がする場合はトーン ダイヤル方式をサポート していることを示しています。

現在のモデムの所在地設定でダイヤル モードを変更するには、以下の手順で操作します。

- **1. [**スタート**]**→**[**コントロール パネル**]**→**[**ネットワークとインターネット接続**]**の順に選択しま す。
- **2.** 左側に表示されている一覧から、**[**電話とモデムのオプション**]**をクリックします。
- **3. [**ダイヤル情報**]**タブをクリックします。
- **4.** モデムの所在地設定を選択します。
- **5. [**編集**]**をクリックします。
- **6. [**トーン**]**または**[**パルス**]**をクリックします。
- **7. [OK]**を 2 回クリックします。
- ダイヤル先の電話番号と受信先のモデムの応答の確認

送信先の電話番号をダイヤルし、受信側のモデムが応答することを確認します。

● ダイヤル トーンを無視するようにモデムを設定する

認識できない発信音を受信した場合、モデムでダイヤルは行われず、「発信音がありません」と いうエラー メッセージが表示されます。

ダイヤル前のダイヤル トーンを無視するようにモデムを設定するには、以下の手順で操作しま す。

- **1. [**スタート**]**→**[**コントロール パネル**]**→**[**ネットワークとインターネット接続**]**の順に選択しま す。
- **2.** 左側に表示されている一覧から、**[**電話とモデムのオプション**]**をクリックします。
- **3. [**モデム**]**タブをクリックします。
- **4.** 一覧からお使いのモデムをクリックします。
- **5. [**プロパティ**]**をクリックします。
- **6. [**モデム**]**をクリックします。
- **7. [**発信音を待ってからダイヤルする**]**チェック ボックスのチェックを外します。
- **8. [OK]**を 2 回クリックします。

#### <span id="page-13-0"></span>プリインストールされている通信ソフトウェアの使用

プリインストールされているモデム ソフトウェアを使用して端末エミュレーションやデータ転送を行 うには、以下の手順で操作します。

- **1. [**スタート**]**→**[**すべてのプログラム**]**→**[**アクセサリ**]**→**[**通信**]**の順に選択します。
- **2.** ファックス、端末エミュレーション プログラム、またはインターネット接続ウィザードをクリ ックします。

# <span id="page-14-0"></span>**2** ローカル エリア ネットワークへの接続

ローカル エリア ネットワーク(LAN)に接続するには、8 ピンの RJ-45 ネットワーク ケーブル(別 売)が必要です。ネットワーク ケーブルに、TV やラジオからの電波障害を防止するノイズ抑制コア (**1**)が付いている場合は、コアが取り付けられているほうのケーブルの端(**2**)をコンピュータ側に 向けます。

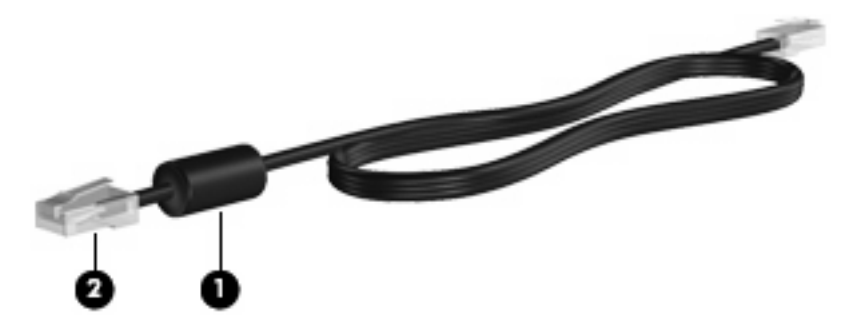

ネットワーク ケーブルを接続するには、以下の手順で操作します。

- **1.** ネットワーク ケーブルをコンピュータ本体のネットワーク コネクタに差し込みます(**1**)。
- **2.** ケーブルのもう一方の端をデジタル モジュラ コンセントに差し込みます(**2**)。

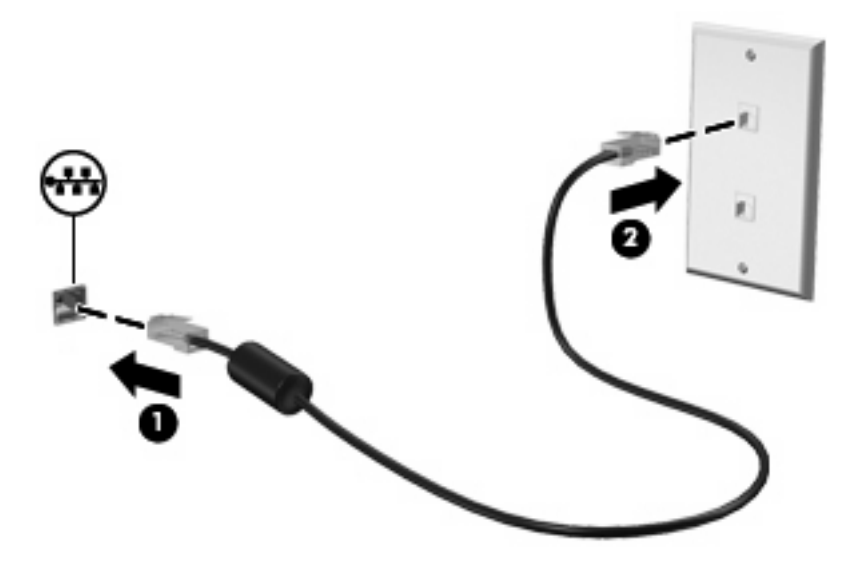

△ 警告! 火傷や感電、火災、装置の損傷を防ぐため、モデム ケーブルまたは電話ケーブ ルを RJ-45(ネットワーク)コネクタに接続しないでください。

<span id="page-15-0"></span>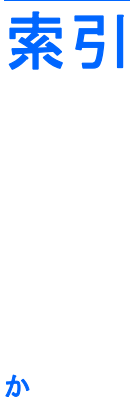

各国仕様のモデム ケーブル アダプ タ [3](#page-8-0)

#### け

ケーブル LAN [9](#page-14-0) モデム [2](#page-7-0)

#### ね

ネットワーク ケーブル 接続 [9](#page-14-0) ノイズ抑制コア [9](#page-14-0)

#### $\boldsymbol{\sigma}$

ノイズ抑制コア ネットワーク ケーブル [9](#page-14-0) モデム ケーブル [1](#page-6-0)

#### む

無線ネットワーク (WLAN) [9](#page-14-0)

#### も

モデム ケーブル 各国仕様のケーブル アダプ タ [3](#page-8-0) 接続 [2](#page-7-0) ノイズ抑制コア [1](#page-6-0) モデム ソフトウェア 国外での接続に関する問題 [6](#page-11-0) 所在地の設定および追加 [4](#page-9-0) モデムのトラブルシューティン グ [6](#page-11-0)

#### ろ

ローカル エリア ネットワーク (LAN) ケーブルの接続 [9](#page-14-0) 必要なケーブル [9](#page-14-0)

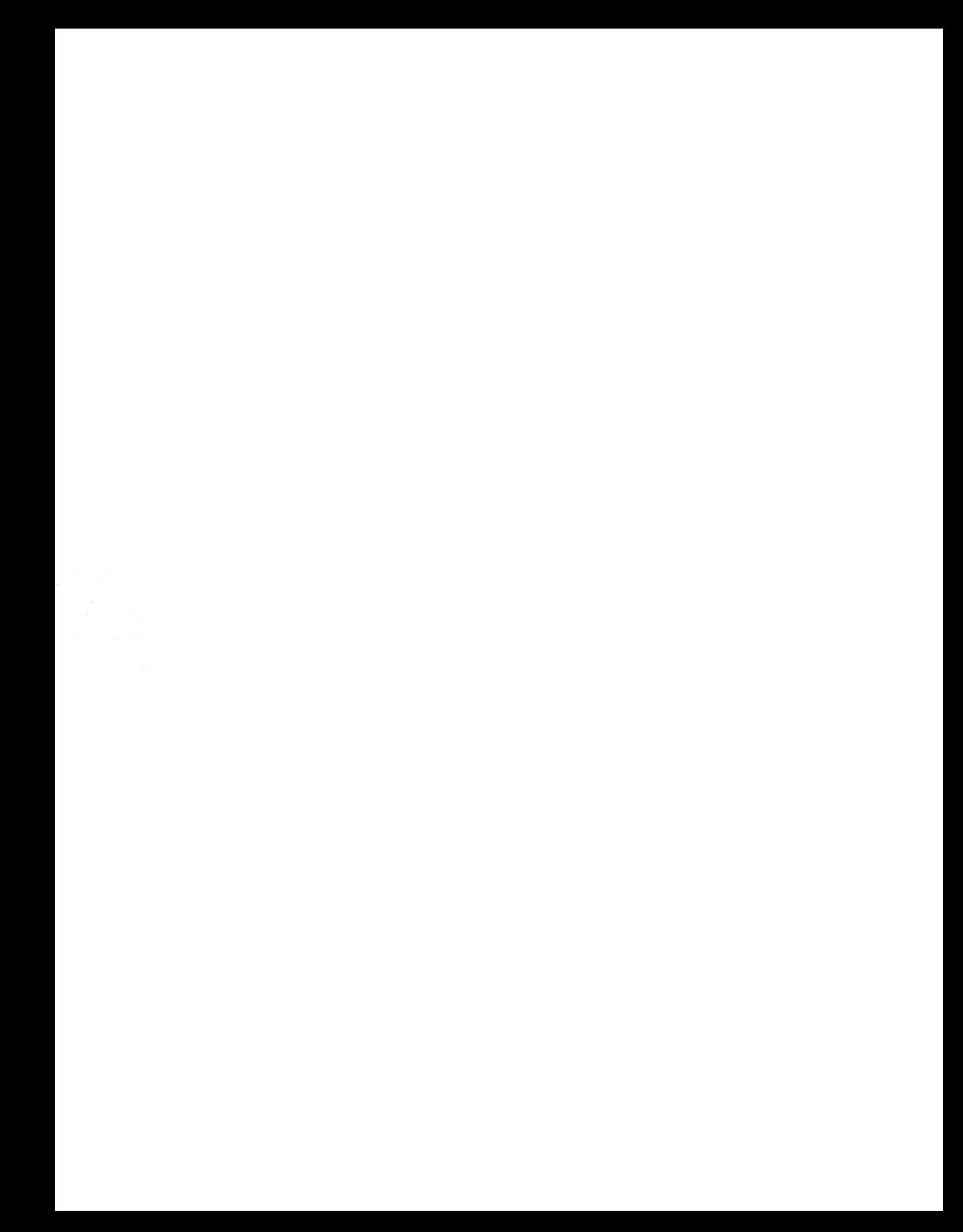